**BUG#1:**

| A1             | B <sub>1</sub> | C1             |
|----------------|----------------|----------------|
| A <sub>2</sub> | B <sub>2</sub> | C <sub>2</sub> |
| A <sub>3</sub> | <b>B3</b>      | C <sub>3</sub> |
| A <sub>4</sub> | <b>B4</b>      | C <sub>4</sub> |
| A <sub>5</sub> | B <sub>5</sub> | C <sub>5</sub> |

In the table above,

- 1. The range A1:C1 was selected, and its background color was changed. (**OK**)
- 2. The range B3:C3 was selected, and its background color was changed. (**OK**)
- 3. The cell B5 was selected, and its background color was changed. But its highlight does not extend till the border (the cell has a white border). (**NOT OK**)

## **BUG#2:**

If I select a range that includes cell B5, and change its background color, the color for B5 will not change. In the following table, I first set red background for the cell B5, and then selected the entire range A4:C5, and set its color to yellow. The background color of B5 is still red. To change it, you have to select the cell B5 and change its color. This is not intuitive.

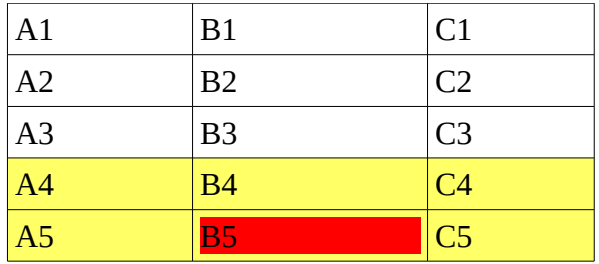